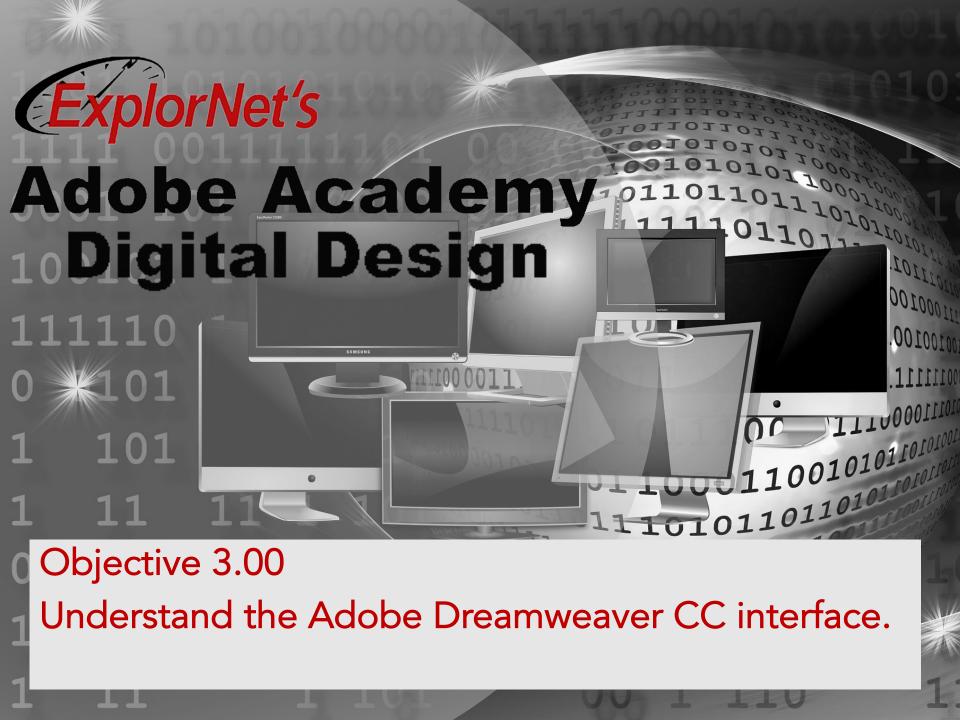

# DREAMWEAVER DESIGN PANELS

Design Panel

4001.001.1.1.011.1.000

- Code View
- Split View
- Files Panel
- Insert Panel
- Property Inspector
- Assets Panel

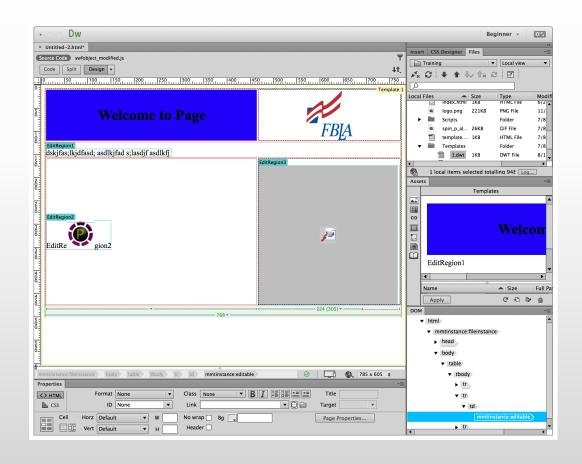

# DESIGN VS. CODE VS. SPLIT VIEW

- O Design view is a WYSIWYG interface.
  - Add content and the code is written automatically.
- Code view can see and write code.
- Split view can see design and code views. Can edit in either area.

```
ource Code swfobject modified.js
Code Split Design ▼
             Welcome to Page
dskjfas;lkjdfasd; asdlkjfad s;lasdjf asdlkf
      <html><!-- InstanceBegin template="/Templates/1.dwt" codeOutsideHTMLIsLocked="false" -->
      <meta http-equiv="Content-Type" content="text/html; charset=UTF-8">
      <!-- InstanceBeginEditable name="head" -->
      <script src="Scripts/swfobject_modified.js"></script>
      769 x 279 $
```

# FILES PANEL

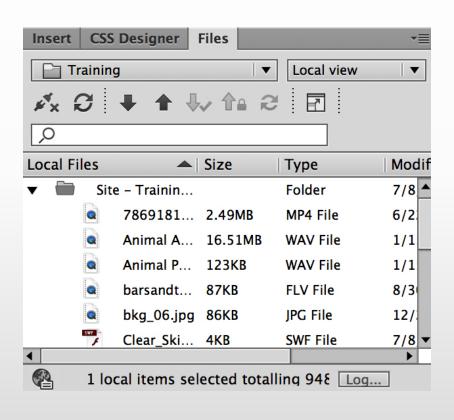

- Enables you to view files and folders, whether they are associated with a Dreamweaver site or not.
- Perform standard file maintenance operations, such as opening and moving files.

# INSERT PANEL

- Contains buttons for creating and inserting objects such as tables and images.
- The buttons are organized into categories.

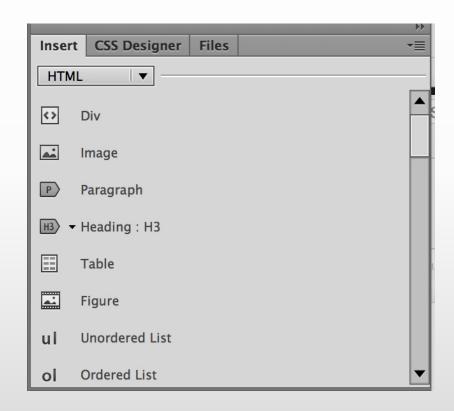

#### PROPERTIES INSPECTOR

- Lets you examine and edit the most common properties for the currently selected page element, such as text or an inserted object.
- The contents of the Property inspector vary depending on the element(s) selected.

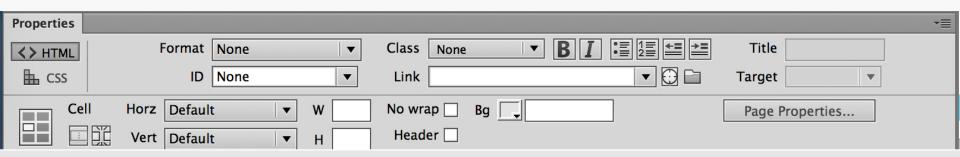

#### **ASSETS PANEL**

- Use the Assets Panel to manage assets in the current site including images, movies, colors, scripts, and links.
- The Assets Panel also provides access to two special types of assets:
  - Libraries
  - Templates.
- Assets can be tracked, previewed or dragged directly into the web document.

#### CUSTOMIZE WORKSPACE

- Your Dreamweaver workspace can be changed to best meet your needs as a designer.
  - Change document views
  - Rearrange/resize windows and panels
  - Add or remove tools on toolbar
  - Create and save custom workspace
- These same techniques can be used to customize other Adobe software.

### QUESTIONS TO CONSIDER

- O Identify some Dreamweaver panels that you haven't seen in other Adobe software?
- O What is the Properties Inspector comparable to in other Adobe software?